# Apple Netting Financial Analysis Tool Step by Step Guide to the

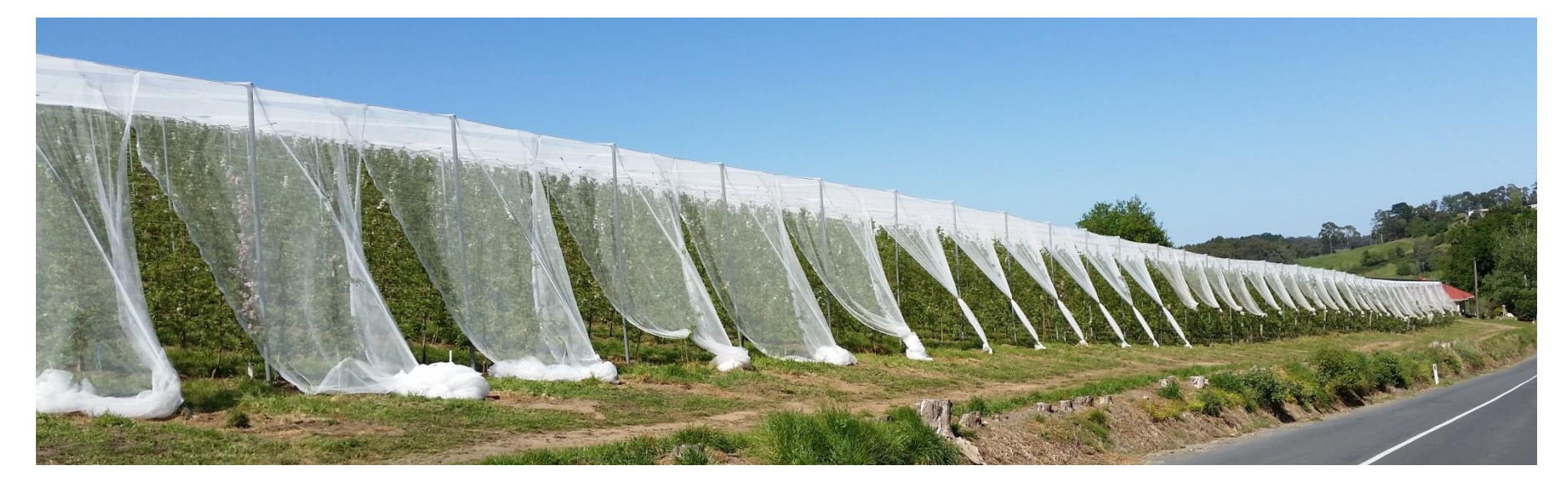

Guide prepared by the Apple & Pear Growers Association of SA Tool developed by NaturalLogic (Australia) Pty Ltd and EconSearch Pty Ltd

Funding provided by the Adelaide & Mt Lofty Ranges Natural Resources Management Board

### **Overview**

• The Netting Financial Analysis Tool is developed to enable growers to make a more informed investment decision on permanent netting, based on costs & benefits

• It is developed specifically for the Adelaide Hills region of South Australia over a 20 year forward projection

## What is involved?

• Open the Excel Spreadsheet and go to the Main Menu. Click on File and Save As, and give the file a new name.

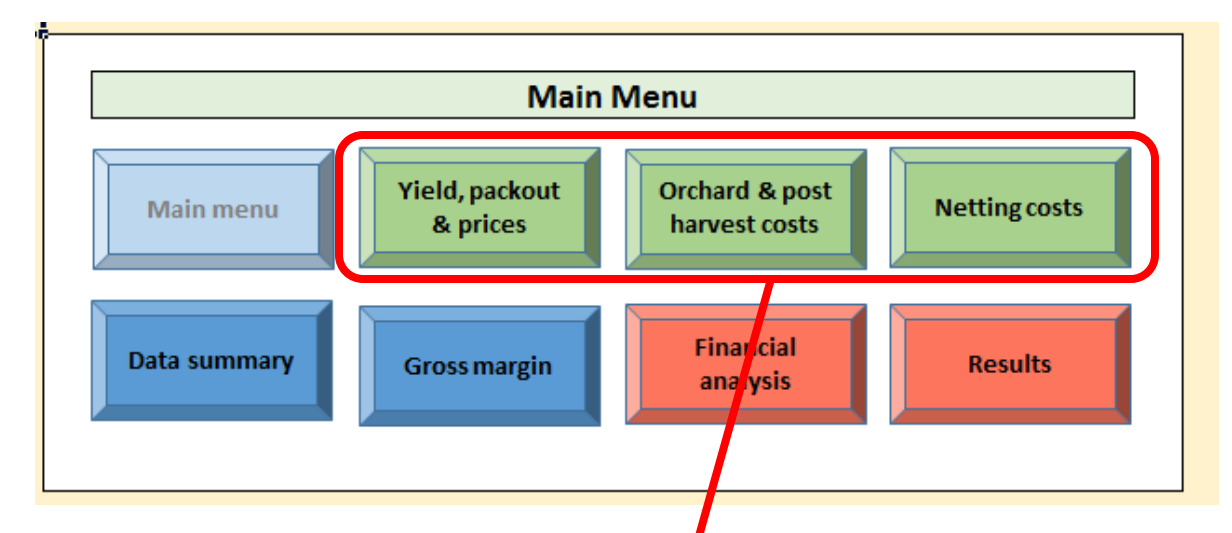

- There are 3 pages where you must input data, shown by the green tabs
	- Yield, packout & prices,
	- Orchard & post harvest costs
	- Netting costs

# Yield, packout & prices

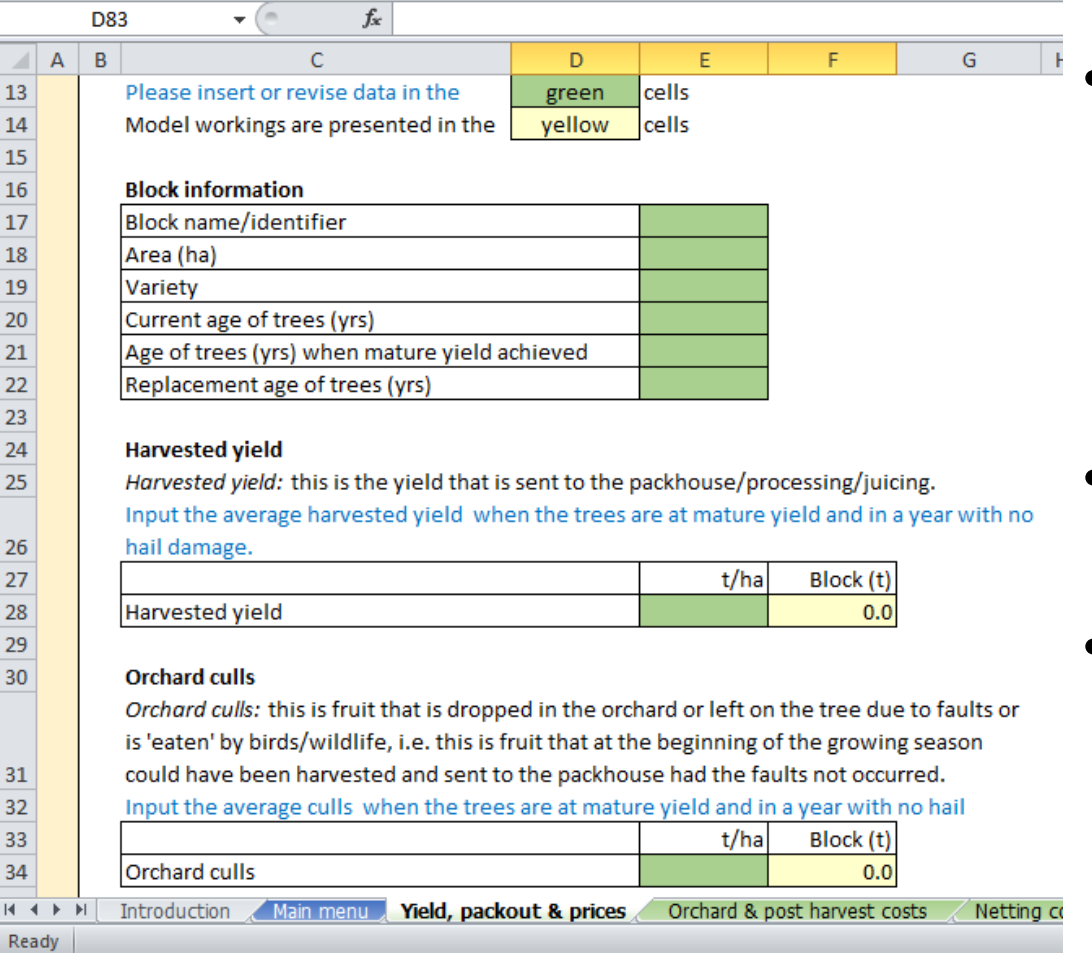

- Click on the green tab on the main menu or at the bottom of the page to go to the "Yield, packout & prices page"
- Enter data into ALL of the green cells
- When entering data, use **averages** based on block history

# Yield, packout & prices

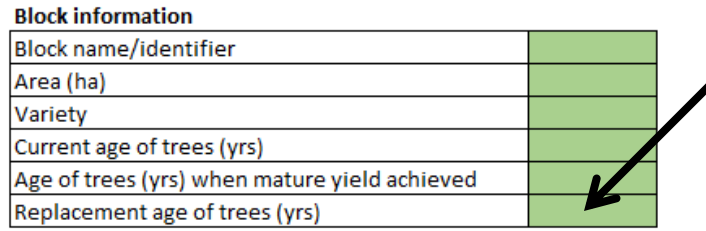

Replacement age of trees is important if you are considering replanting during the next 20 years

#### **Orchard culls**

Orchard culls: this is fruit that is dropped in the orchard or left on the tree due to faults or is 'eaten' by birds/wildlife, i.e. this is fruit that at the beginning of the growing season could have been harvested and sent to the packhouse had the faults not occurred. Input the average culls when the trees are at mature vield and in a year with no hail

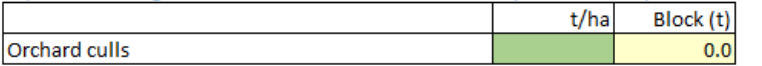

#### Damage other than hail

Cull fruit can have a number of faults, however in practice there will be a particular fault that is the main reason for the fruit being culled.

Please indicate the main reasons for culling fruit, in a year with no hail damage.

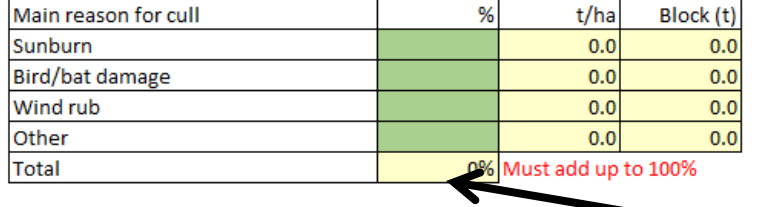

**Orchard culls** takes into account the amount of mature fruit that is left in the orchard due to damage or other reasons.

This allows the model to estimate the total potential yield when damage is reduced by netting.

In this section, for all the culled fruit, allocate the proportion of fruit culled for each reason. This must add up to 100%.

# Yield, packout & prices

#### Hail damage

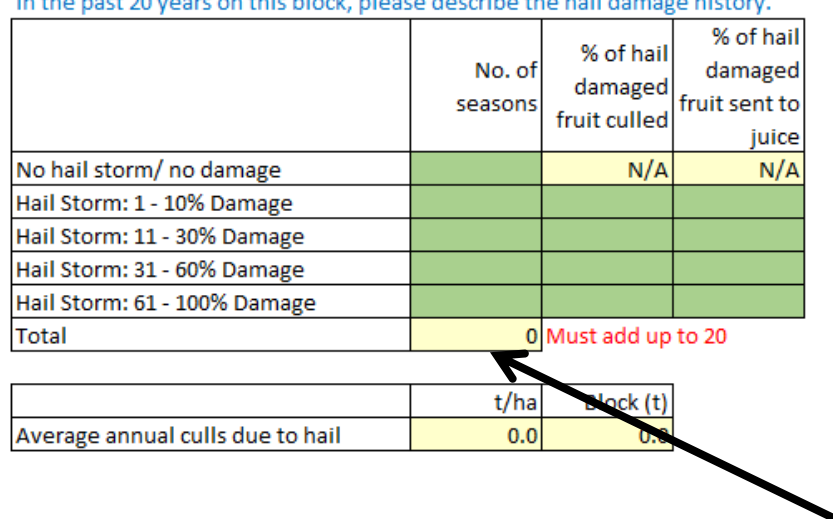

ومناطره والمتواطئ والملتقي والمتموع والمتواطئ والمتواطئ والمتواطئ والمتواطئ

#### **Packout**

Please provide typical packout percentages for mature yield, no net.

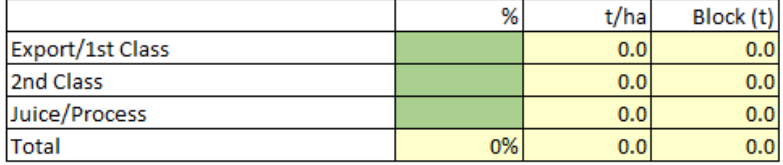

Must add up to 100%

#### **Gross prices**

Please provide typical range of gross prices received.

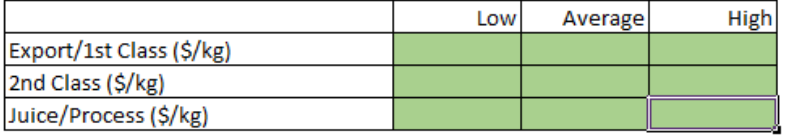

Hail damage can be very seasonal. Therefore, the model looks at the trends on this site over the past 20 years to determine a likelihood of future damage.

Input the trends for the past 20 years and if damage occurred, how much fruit was culled or sent to juice.

**Note**: Total No of Seasons must add up to 20.

As prices fluctuate so much, provide low, average and high prices ranges for each category. The model is very sensitive to price, so give your best estimate using current day returns

### Orchard & postharvest costs

To navigate to the Orchard & postharvest costs page, scroll to the top of the page and click on the green tab, or click on the tab at the bottom of the page. Once again, fill in the green cells.

If you know your total orchard costs, fill in the tab on the top right hand side only (in \$/ha). Otherwise, fill in the more detailed section on the left hand side.

Regardless of which option you choose, you must also fill in your marketing, grading and packing costs.

Filling in your orchard costs enables the model to calculate a total gross margin for the area to be netted.

Once you have entered all your orchard & postharvest costs, click on the Netting Costs tab.

# Netting Costs

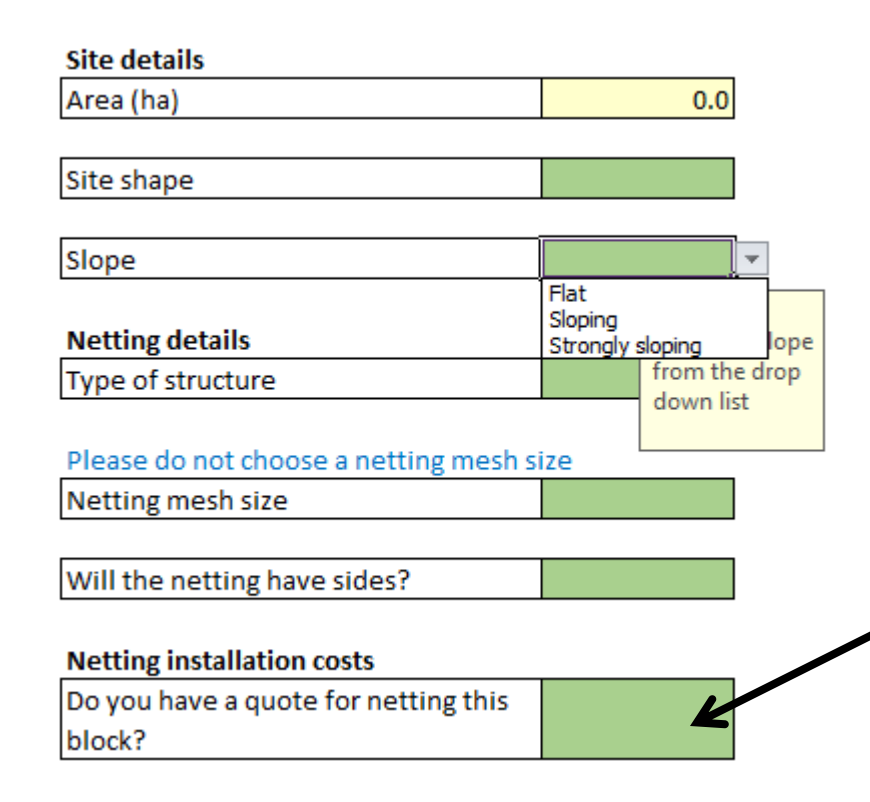

For the first section of this page, there are a series of multiple-choice selections.

Click in the green box, then on the arrow to the right hand side. A drop down list of the different options will appear. Click on the option most applicable or closest to situation.

If you have already received a quotation from a netting supplier, select "Yes" and input the figures you have received from them. If you have not yet sought a quotation, the model will give some indicative costs based on average figures provided by netting companies in 2015.

### Netting Costs

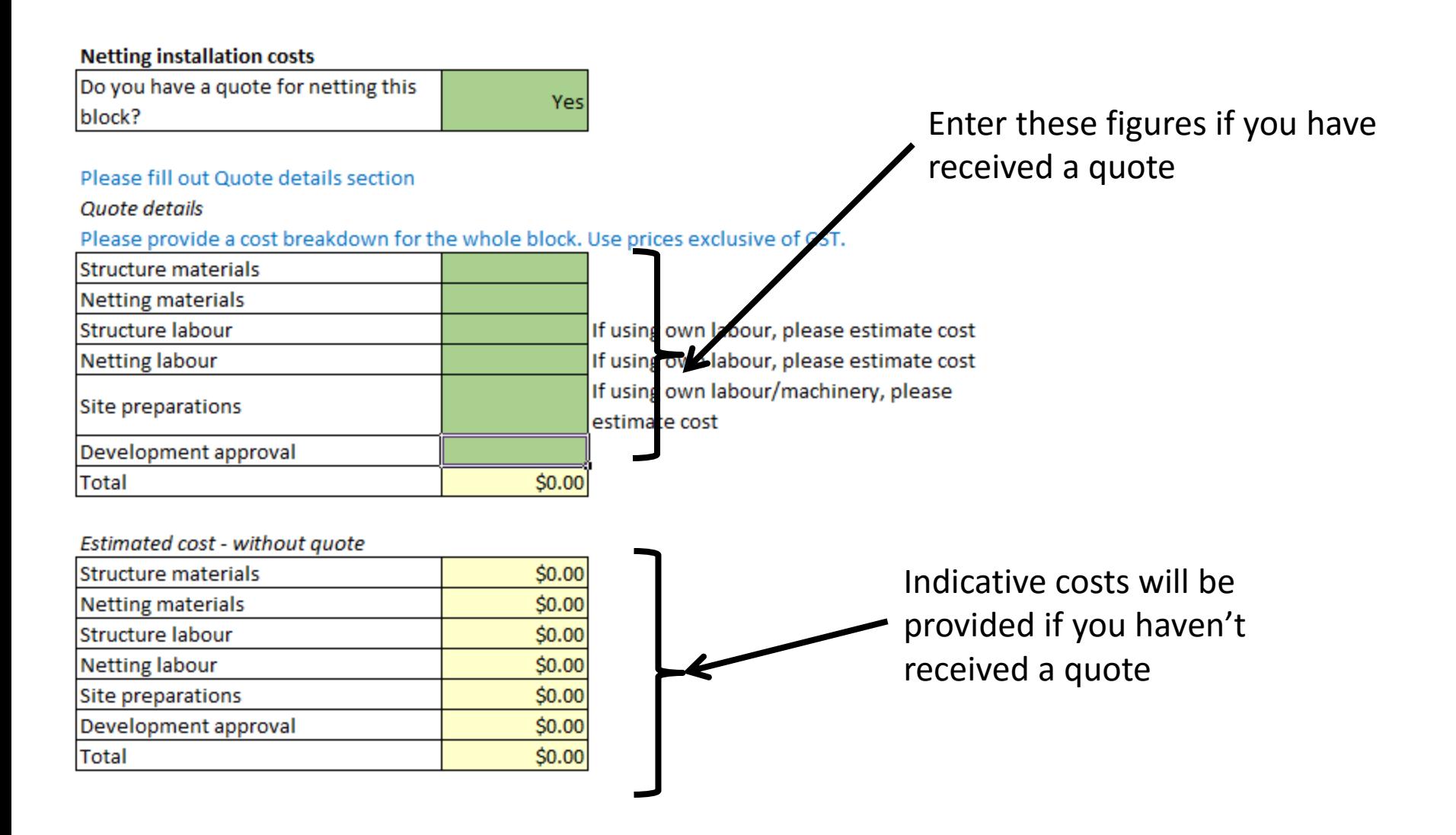

### Netting Costs

#### **Netting life expectancy**

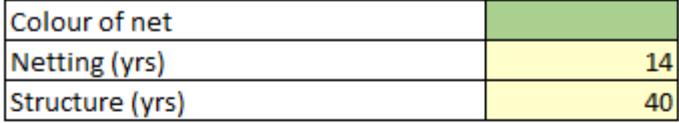

#### **Netting maintenance costs**

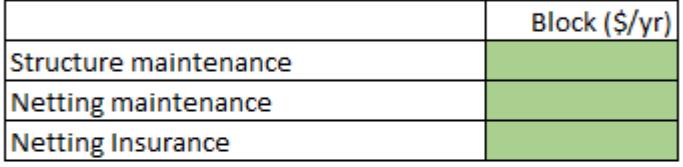

#### Other ongoing netting costs

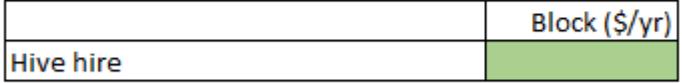

#### **Residual value of project capital**

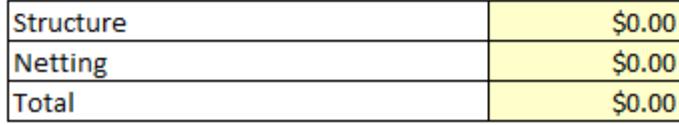

Finally, provide some information on the colour of the net, along with an estimate of ongoing maintenance costs, insurance and any extra costs associated with hire of bee hives.

Once all the information is entered, click on the Data Summary tab.

### Data Summary

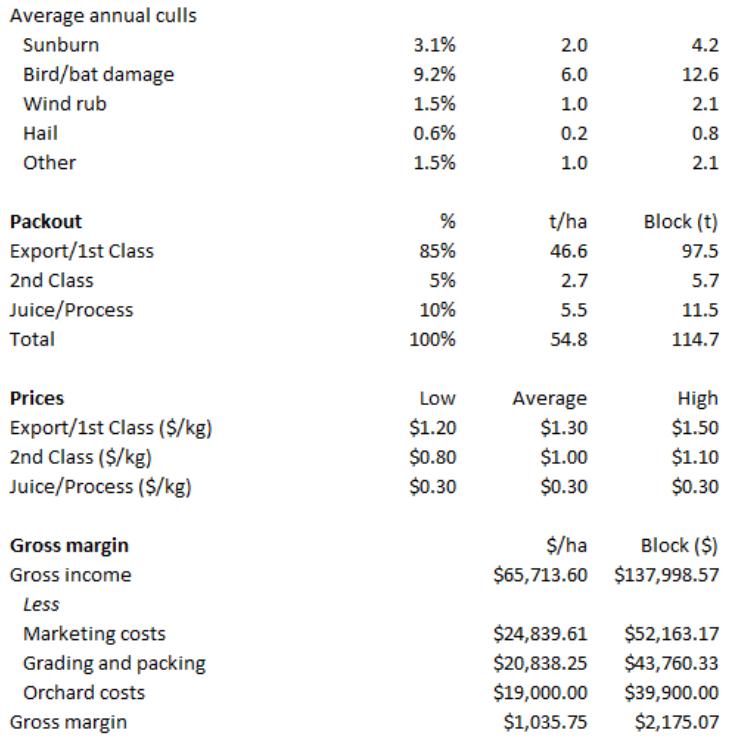

The data summary page provides an overview of all the information entered. It enables you to make a quick check over to ensure the data is correct and that nothing is missing.

Note: Costs and benefits are specified in real terms (i.e. constant 2015 dollars). Past and future values are converted to present values by applying a discount rate of 8 per

cent.

 $8%$ 

**Discount rate** 

### Gross Margin

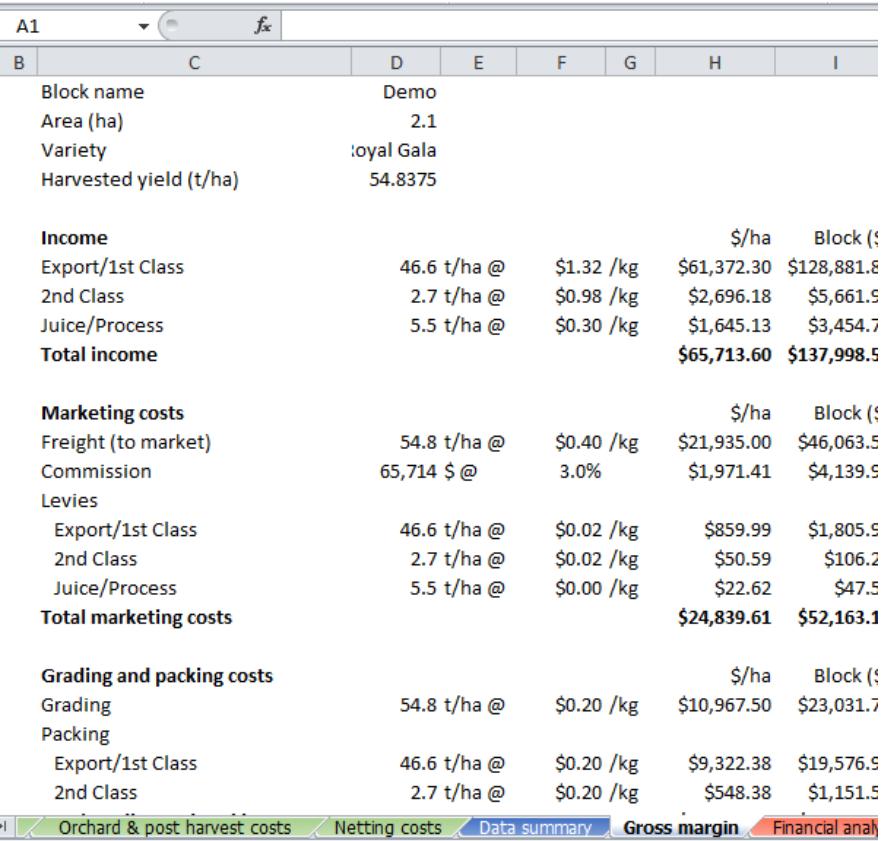

The Gross Margin page shows the calculated gross margin for the block of interest in more detail.

It enables more detailed checking of the information entered.

### Financial Analysis

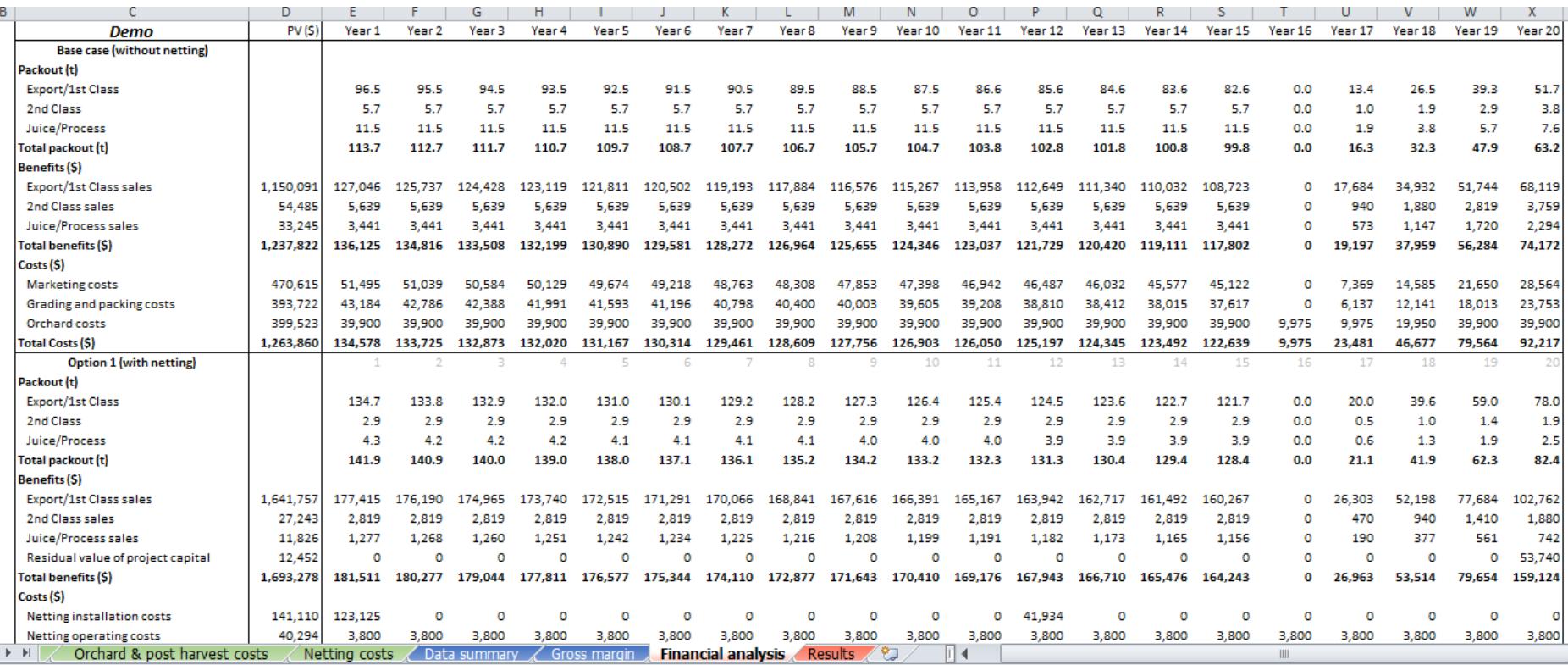

The Financial Analysis page shows the complete Cost / Benefit breakdown over a 20 year time period. Note in this example, the trees were replanted in Year 16.

# Financial Analysis

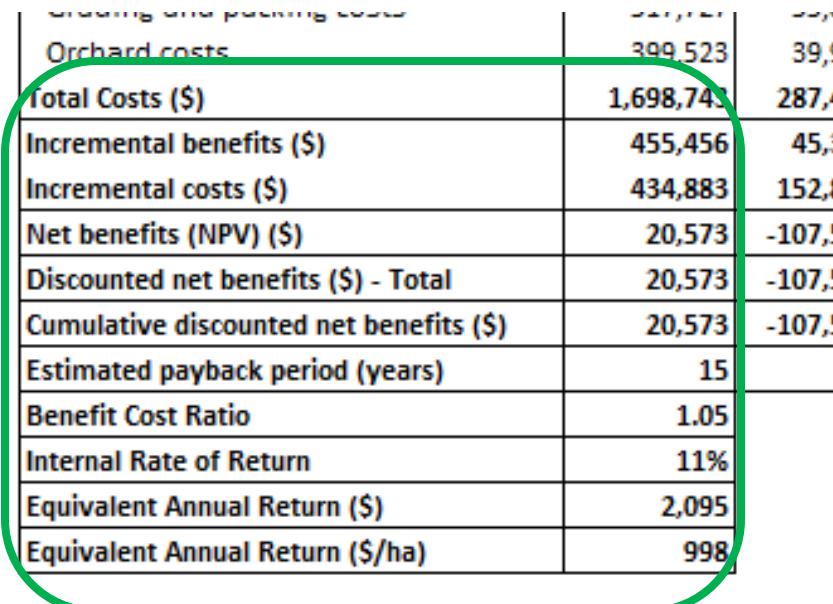

Discount rate at which the NPV is equal to zero. Netting is worthwhile if the IRR is greater than the discount rate.

### **Equivalent annualised return**

Is the NPV presented as an annual figure

Scroll to the bottom of the page to see the key financial indicators.

### **Net present value (NPV)**

Value of the netting to the grower taking into account future flows of costs and benefits. Netting is worthwhile in the NPV is  $> 0$ .

### **Benefit cost ratio (BCR)**

Ratio of incremental benefits of netting to the incremental costs of netting. Internal rate of return (IRR) Netting is worthwhile if the BCR is > 1.

### **Payback period**

The time that will elapse before netting has paid for itself in additional profit on the basis of discount flows of costs and benefits.

### Results

All the key information from the Financial Analysis is presented in the Results page.

#### **Key**

Model results are presented in the

cells purple

### Information for the business case

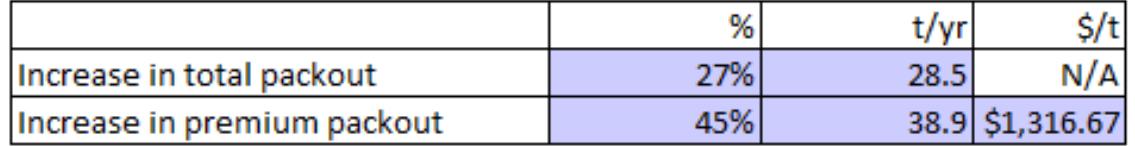

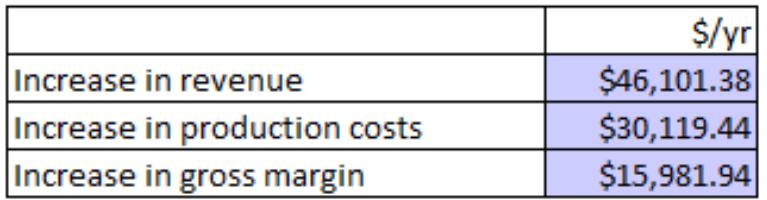

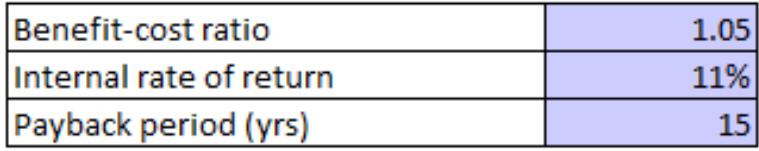

### Summary

- Information is indicative only an intended to act as a guide for decision making processes. It is based on 2015 figures.
- The report "Netting Calculator and Business Case" provides detailed information on all the calculations and assumptions used in the model
- Information from the Financial Analysis can be readily imported in the Business Case Template developed specifically to accompany this tool.
- Any information entered can be readily changed to run different scenarios
- If you are starting a new analysis, ensure that all green cells are blank. It is recommended that you keep the original calculator as a clean file and save any analyses as new file names.
- To access the report and business case template go to [http://apgasa.com/industry-news-and-resources/communication-and](http://apgasa.com/industry-news-and-resources/communication-and-publications/)[publications/](http://apgasa.com/industry-news-and-resources/communication-and-publications/) or contact Apple & Pear Growers Association of SA on [aplnpear@ozemail.com.au](mailto:aplnpear@ozemail.com.au) or 08 8389 8453